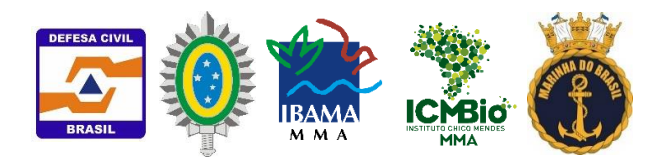

## **Orientações para Preenchimento dos Relatórios de Vistoria - Aplicativo Olhos de Águia**

A partir do dia 19/nov todos colaboradores devem utilizar o sistema Olhos de Águia. Para que a migração seja feita de forma consistente, excepcionalmente na terça feira dia 19/nov solicitamos que os registros sejam feitos em ambos aplicativos (JotForm e Olhos de Águia). Ao final de terça feira informaremos se a migração foi feita com sucesso para então adotarmos apenas um aplicativo.

O aplicativo foi desenvolvido pelo SIPAM e está disponível para download através no link:

<http://appportalmeteorologia.sipam.gov.br/manchas.apk>

Caso o dispositivo apresente erro ao clicar no link acima, copie e cole o link num browser.

Após a instalação, faça seu cadastro informando nome, instituição, e-mail e telefone.

O aplicativo não precisa de cobertura da rede de telefonia para funcionar. Caso o registro em campo seja feito em uma região sem cobertura, as informações ficarão registradas no celular. O envio das informações só ocorre quando o usuário realizar o procedimento de sincronização (menu > sincronizar dados). Esse procedimento pode ser feito quando houver cobertura da rede de celular ou conexão a uma rede wi-fi.

Não há necessidade de preencher o nome da localidade, município e estado. Essas informações serão preenchidas automaticamente após a sincronização dos dados. No entanto é aconselhável que no campo "Observações" seja preenchido o nome da localidade sobretudo para que se possa identificar a ocorrência de óleo em novas localidades. Caso essa informação não seja preenchida, a equipe de elaboração do mapa do GAA preencherá o nome da localidade que estiver disponível nas bases do OpenStreetMap ou do Google Maps.

Importante destacar que o conceito de localidade utilizado no mapeamento se restringe a uma área de 1km ao longo da costa. Portanto uma praia com uma faixa de areia com 10km possui 10 localidades com o mesmo nome. Dessa forma a metodologia representará melhor a realidade.

Para a definição da situação atual da praia, considere os seguintes exemplos como parâmetro de referência.

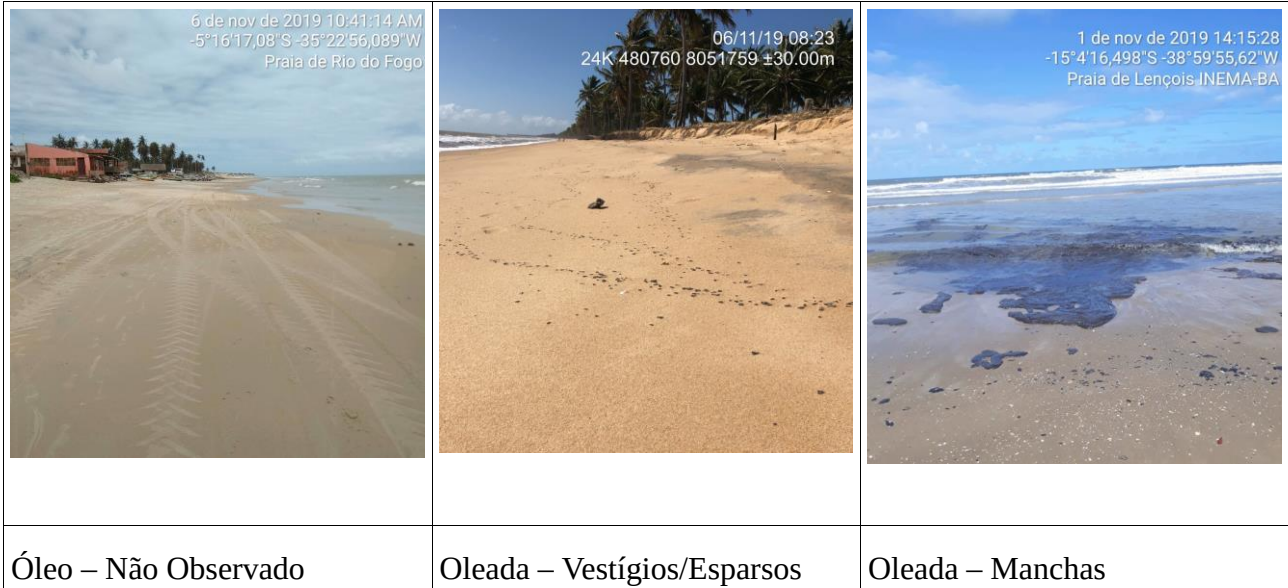

Em caso de Óleo não observado, coloque sempre ao menos uma foto para cada localidade, sendo uma vista panorâmica ao longo da praia (com visão do horizonte). Se houver óleo no local coloque também uma foto do óleo com referência de escala (ex: caneta) e uma foto de uma seção (ex: foto na direção do mar). Diferente do JotForm, no Aplicativo Olhos de Águia, cada registro comporta apenas uma foto, no entanto, poderão ser enviadas quantas fotos forem necessárias para cada localidade. Se houver conflito nas respostas para a mesma localidade, será adotada a reposta mais conservadora, por ex.: "Oleada – manchas" em detrimento a "Oleada – vestígios esparsos".

Seguem exemplos.

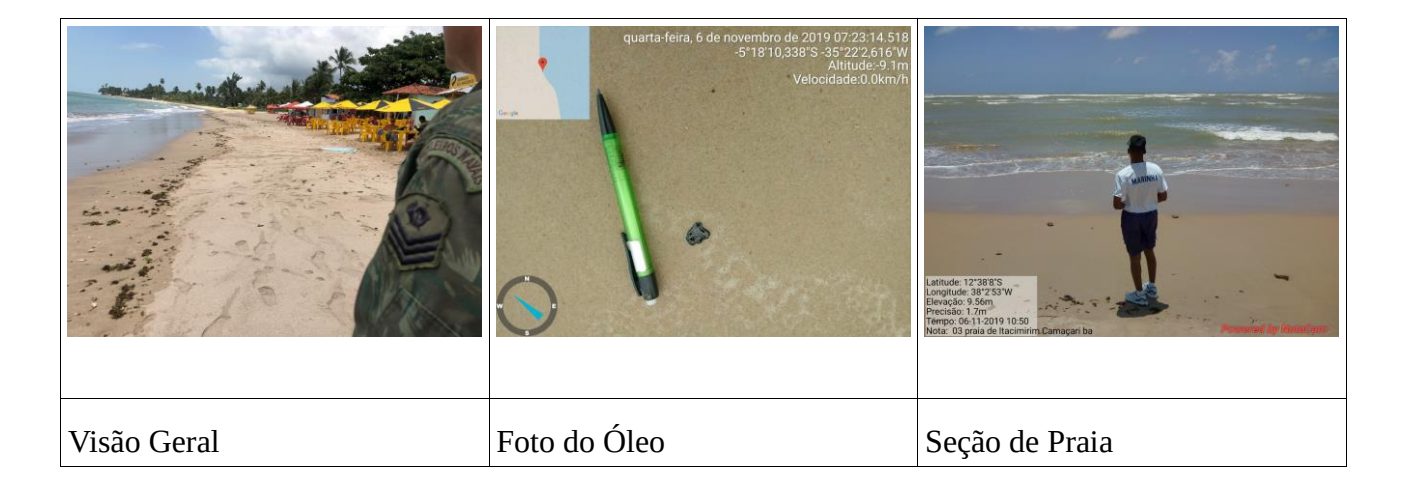

Caso não tenha óleo na localidade, informar que a limpeza está concluída ("Sim").

Qualquer dúvida pode ser sanada via grupos WhatsApp ou pelo e-mail [grupoacompanhamentoavaliacao@gmail.com](mailto:grupoacompanhamentoavaliacao@gmail.com)

## Telas de entrada de dados do aplicativo Olhos de Águia para celular.

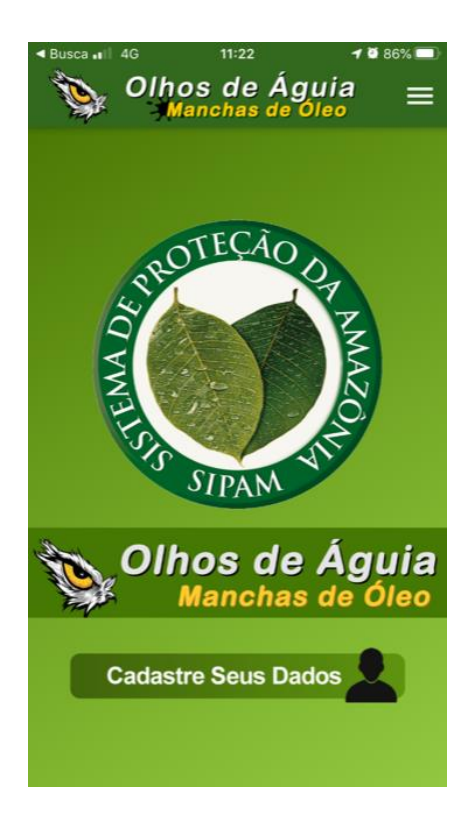

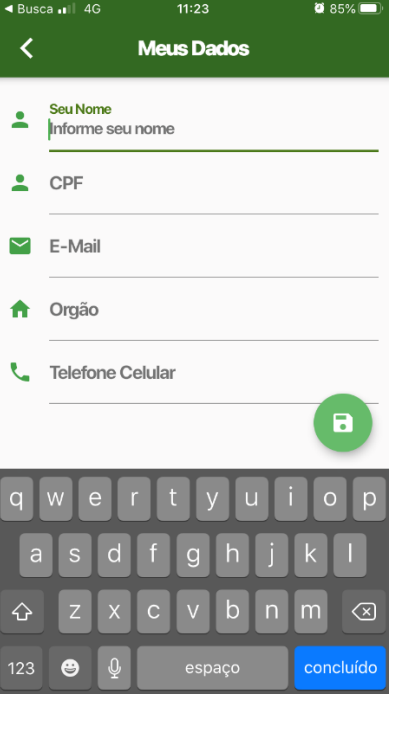

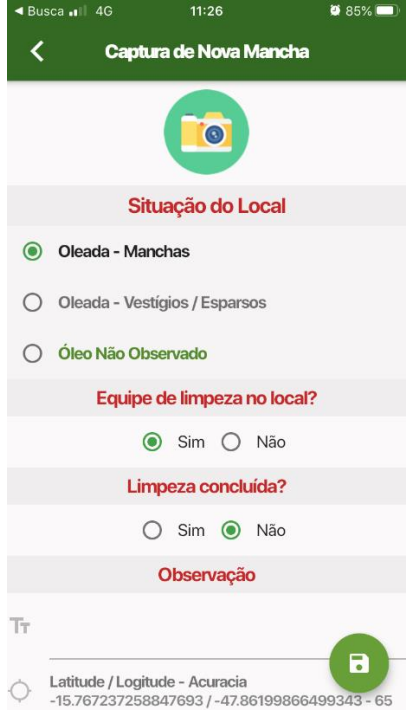

O monitoramento das ocorrências de chegada de óleo no litoral Brasileiro passou por 3 etapas distintas descritas a seguir. Inicialmente o monitoramento foi realizado através de mensagens e fotografias georreferenciadas enviadas por dispositivos móveis. Com o aumento da quantidade de ocorrências em diferentes localidades, foi adotado a partir do dia 20 de outubro o Formulário JotForm. Com esse formulário além das fotografias georreferenciados se passou a coletar informações qualitativas tais como nome e instituição do informante, data e local da vistoria, extensão da área contaminada, existência de equipe de limpeza no local, quantidade de resíduos recolhidos, responsável pelo transporte do resíduo e a classificação da distribuição da ocorrência de óleo segundo a metodologia SCAT<sup>1</sup> (Shoreline Cleanup and Assessment Technique).

A metodologia SCAT avalia as condições da ocorrência do óleo segundo algumas categorias. Entre elas foi utilizada neste monitoramento a distribuição da área atingida pelo óleo. Dessa forma se adotou a utilização das seguintes categorias:

- 1. Localidade Oleada com Manchas, quando mais de 10% da área está contaminada com óleo;
- 2. Localidade Oleada com Vestígios Esparsos, quando menos de 10% da área está contaminada com óleo;
- 3. Localidade sem ocorrência de óleo (Óleo não observado)

A mesma metodologia preconiza a segmentação das áreas atingidas em zonas de monitoramento. Dessa forma, com base na linha de costa oficial<sup>2</sup> foram geradas zonas de 1000 x 500 metros ao longo da linha de costa que passaram a ser monitorados diariamente. A cada zona foi atribuída a toponímia da localidade em questão.

Com o aumento da quantidade de localidades atingidas e em virtude das deficiências identificadas no JotForm optou-se pelo desenvolvimento de um aplicativo móvel específico para a coleta dos dados de campo. Ao contrário do que ocorria com o JotForm, o aplicativo desenvolvido pelo SIPAM e batizado de "Olhos de Águia" funcionava mesmo que não houvesse cobertura de rede de celular possibilitando a vistoria em locais mais afastados. Outra vantagem da nova ferramenta de coleta reside no fato de que o aplicativo não funciona se o GPS do dispositivo móvel não estiver habilitado. No JotForm alguns dados tiveram que ser descartados pois foram coletados sem um par de coordenadas geográficas consistente.

Dessa forma, após alguns dias de testes, no dia 20 de novembro o novo aplicativo foi oficialmente adotado. Juntamente com o pedido de instalação do aplicativo foi enviado a todos os colaboradores as instruções de operação em anexo.

Por fim, para o tratamento dos relatórios de vistoria de campo foi utilizado o Sistema de Informações Geográficas Desktop QGIS que possibilitou a automatização do mapeamento com base nos modelos de processamento em anexo. O mapeamento é atualizado diariamente e seu histórico disponibilizado na internet<sup>3</sup> no sítio oficial do IBAMA.

- <sup>2</sup> http://www.metadados.geo.ibge.gov.br/geonetwork\_ibge/srv/por/metadata.show?id=22358&currTab=simple
- <sup>3</sup> http://www.ibama.gov.br/manchasdeoleo-localidades-atingidas

-

<sup>1</sup> https://response.restoration.noaa.gov/oil-and-chemical-spills/oil-spills/resources/shoreline-cleanup-andassessment-technique-scat.html

## Modelos de Processamento - QGIS

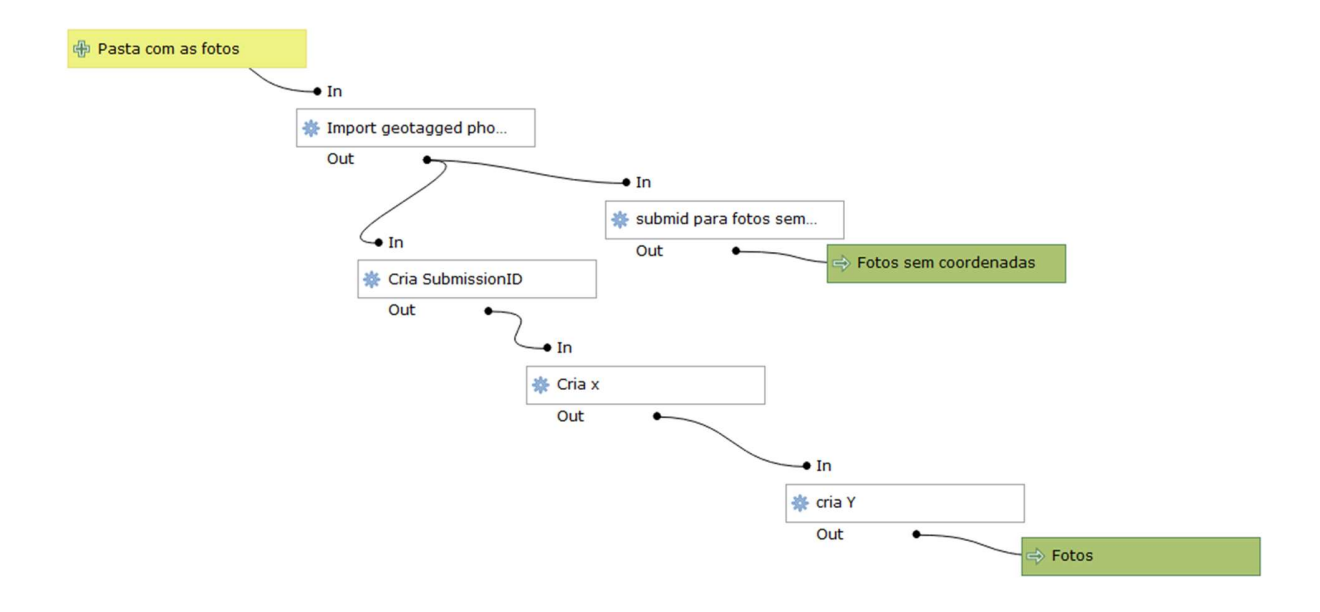

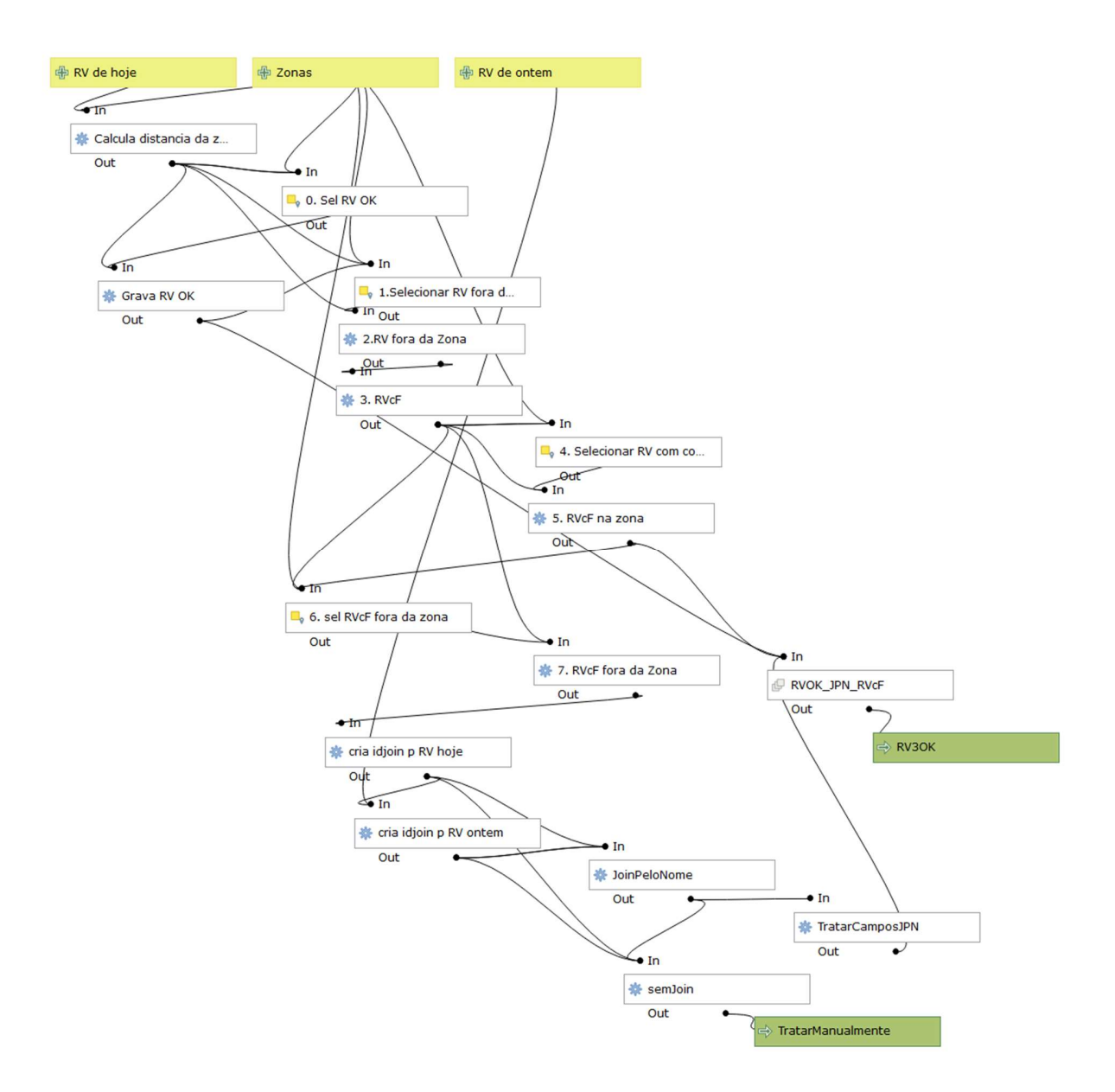

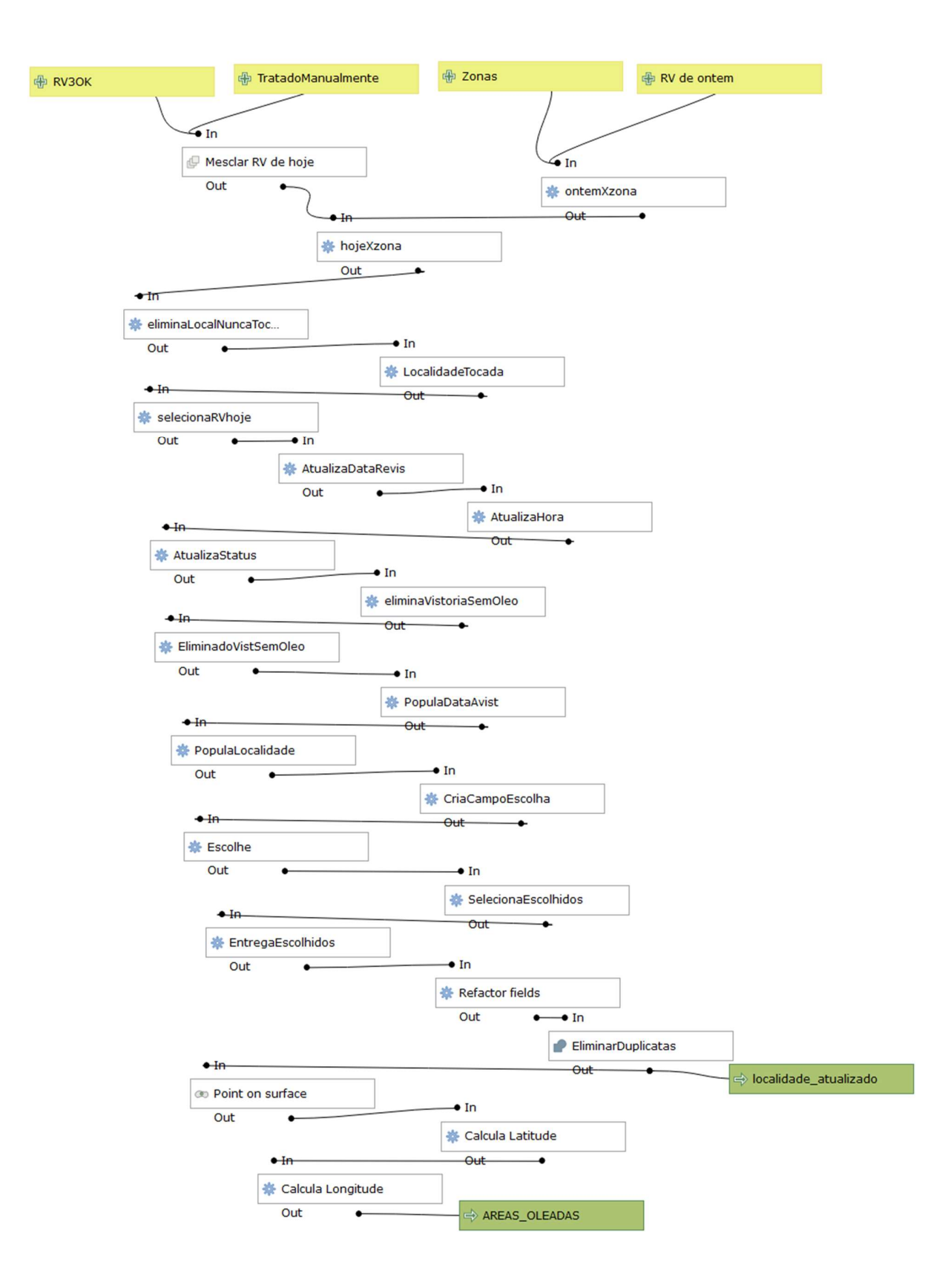